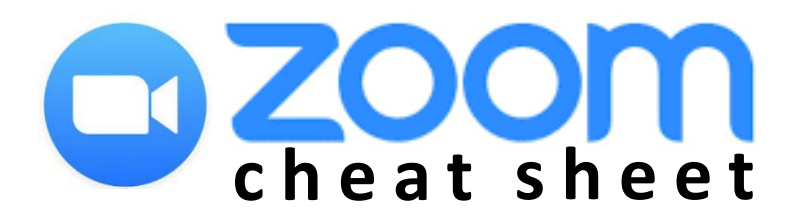

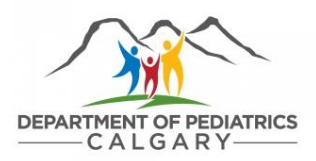

## **t e s t i n g y o u r a u d i o**

Choose **Join Audio by Computer** to connect your computer's speaker and microphone to the Zoom meeting. You can test your audio connection before joining by clicking the **Test Computer Audio** link. Further details: <https://support.zoom.us/hc/en-us/articles/201362283-Testing-computer-or-device-audio>

## **m u t i n g y o u r m i c r o p h o n e**

To avoid background noise from becoming a distraction for others, ensure your microphone is on **Mute** when you're not speaking. You will find this option in the lower left corner (see below).

#### **u s i n g t h e c h a t f e a t u r e**

You can send messages to all participants or privately to an individual participant using Zoom's **Chat**  feature. Questions and/or comments can be submitted here at any point during the presentation/meeting.

## **l e a v i n g a m e e t i n g**

If you need to step away from the meeting momentarily, ensure your microphone is on **Mute**. If you have joined by phone, please do not put your phone on hold at any time. To leave the meeting, click **Leave Meeting** in Zoom or hang up if you are connecting by phone. If the meeting is still taking place, you can rejoin at any time!

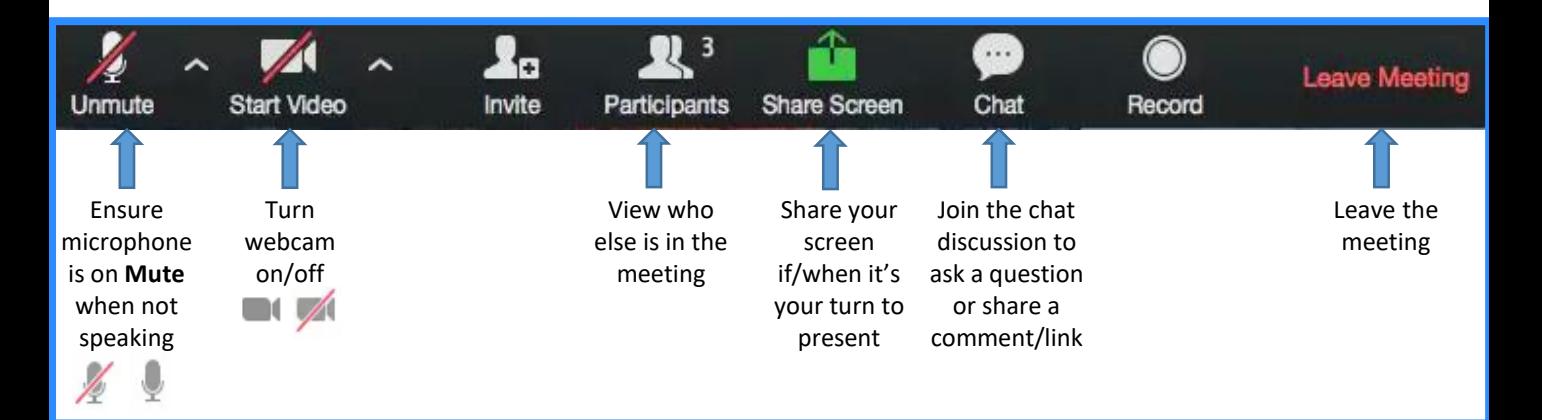

# **click here for further information.**